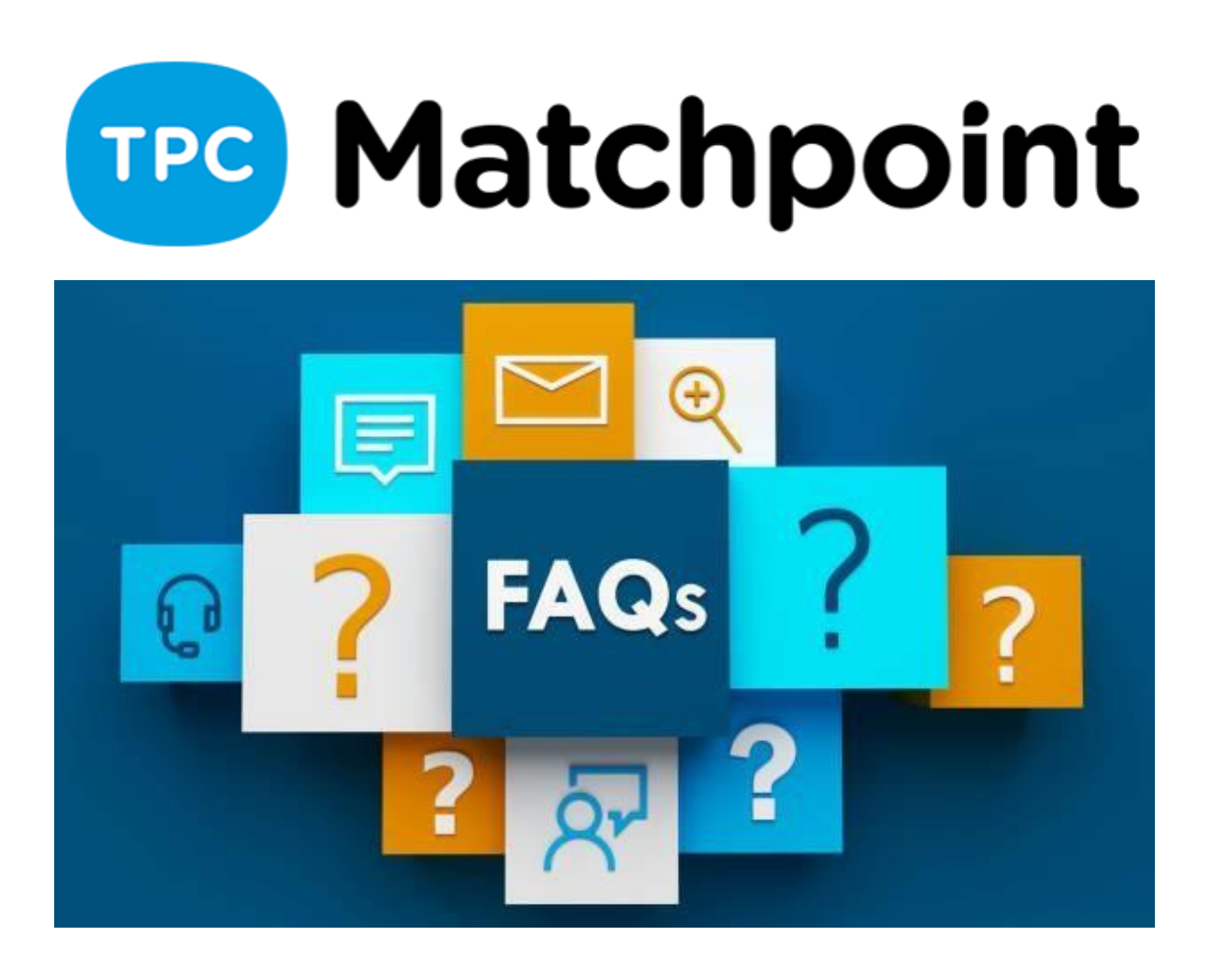

# **1) Como ativa as reservas rápidas para tê-las disponíveis no quadro?**

A partir da seção: Programação>Centro Esportivo e Quadro de Reservas>Configuração de Quadros de Horários> Tipos de reservas que permite criar> habilitar a opção de reserva rápida.

# **2) Como definir a tarifa de quadra externa com ou sem luz, dependendo do horário? O usuário pode escolher?**

Se tiver alguma Política de Iluminação criada (Sistema> Quadras> Políticas de iluminação) as tarifas de reserva que tenham um preço de luz aplicado calcularão no horário de ativação da Política; Isso vale para as quadras que tenham essa Política aplicada (aplica no cadastro da Quadra, Sistema> Quadras> Quadras).

[https://tpcsoft.freshdesk.com/es/support/solutions/articles/17000012236--cómo-podemosdefinir-los](https://tpcsoft.freshdesk.com/es/support/solutions/articles/17000012236--c%C3%B3mo-podemos-definir-los-horarios-autom%C3%A1ticos-de-iluminaci%C3%B3n-)[horarios-automáticos-de-iluminación-](https://tpcsoft.freshdesk.com/es/support/solutions/articles/17000012236--c%C3%B3mo-podemos-definir-los-horarios-autom%C3%A1ticos-de-iluminaci%C3%B3n-)

## **3) Há alguma forma de que o cliente ponha o número de jogadores na hora de reservar pelo app?**

Depende da Modalidade criada para a tarifa de reserva; si no quadro de reservas Web permite que o usuário selecione, por exemplo, entre Modalidade com 4 jogadores ou 2 jogadores, poderá escolher entre as reservas. O cliente não poderá escolher uma modalidade que não tenha sido previamente criada.

#### **4) Bom dia, existe alguma forma de integrar as reservas do nosso clube com o calendário do Google?**

Não, esta função não está disponível.

#### **5) Olá Bom dia, para chegar ao quadro de configuração que está mostrando, como posso fazer?**

Entendo que esteja se referindo ao quadro onde se definem os Horários Fixos. Menu SISTEMA>QUADRAS>Horario de uso de recursos.

## **6) Não teria mais sentido deixar os quadros internos livres para reservar sem restrições do que para os clientes públicos (web/app) restrinja os horários?**

Pode fazer como desejar. Entrego para vocês as ferramentas para gerenciar os horários. Se não quiser colocar na grade interna de horários fixos, não a ative. Ative somente os quadros WEB para os clientes. As duas opções estão corretas. Lembre-se que vocês podem adaptar de acordo com sua necessidade.

**7) Onde posso definir grupos de clientes para poder restringir condições para cada grupo? Por exemplo, maiores, menores, equipes, competição etc.** A partir do Menu clientes. Segue Tutorial

[http://soporte.tpc-soft.com/es/support/solutions/articles/17000010532-¿cómo-creamosdistintos-tipos](http://soporte.tpc-soft.com/es/support/solutions/articles/17000010532-%C2%BFc%C3%B3mo-creamos-distintos-tipos-de-clientes-y-grupos-)[de-clientes-y-grupos-](http://soporte.tpc-soft.com/es/support/solutions/articles/17000010532-%C2%BFc%C3%B3mo-creamos-distintos-tipos-de-clientes-y-grupos-)

## **8) Uma vez criado o voucher de jogo em Matchpoint, gostaria de saber como o cliente pode comprar o voucher na web.**

Na própria tarifa tem que está visível na web. Logo no menu superior SISTEMA>CONFIG. SISTEMA> WEB/APP tem uma aba que indica Página Web. Aí tem a opção de permitir aos clientes para comprar voucher através da ativação de uma caixa de seleção.

**9) Posso ter várias políticas de reserva em uma mesma quadra?** 

Dentro de uma quadra só é possível colocar uma política de reserva, mas esta pode ter várias condições. Também pode incluir outra para que tenham condições que permitam reservas com mais de 15 dias, uma vez que o restante está com apenas 7 dias.

#### **10) Um cliente com desconto, que tenha horasmensais, (ou uma pessoa com um voucher de horas) como poderia reservar uma quadra sem ter que pagar antes?**

Se possui um voucher de uso, terá que fazer o pagamento através do voucher descontando seu uso.

## **11) Em nosso caso, a quadra 1 por exemplo, alguns dias tem escola, outros não, e por isso, precisamos poder definir que a quadra 1 se comporte de uma maneira na segunda e outra na terça... é possível?**

No horários pode definir diferentes horários para cada dia da semana, de Segunda a Domingo, de acordo com sua necessidade. Lembre-se que isto é para que o cliente possa reservar ONLINE nos horários indicados. Além disso, pode ter escola no horário que quiser, não precisa coincidir as agendas.

## **12) Nós temos voucher e quando cobramos com eles, usamos o saldo. Você hoje mencionou sobre cobrar com voucher. Pode gerar, além do voucher, algum outro para cobrar da lanchonete?**

Como comentei, pode utilizar Recarga de Saldo ou Voucher de uso (reservas, aulas particulares, atividades, acesso)